# **RANE AD 22S**

# **Zpožďovač zvuku**

# **Stručný návod k obsluze**

### **OVLÁDACÍ PRVKY NA ČELNÍM PANELU**

Zvolte provozní režim tlačítky na levé straně panelu. Pro synchronizaci zvuku a videa vyberte režim Video, v ostatních případech režim Distance alignment (např. pro "vyrovnání" vzdáleností dvou zdrojů zvuku vůči posluchači zpožděním audio signálu jednoho z nich).

Nastavení zobrazení na displeji a hodnoty zpoždění se ovládá pomocí tlačítka CHANNEL (přepíná mezi kanály 1 nebo 2) a pomocí tlačítek CURSOR (výběr hodnoty, kterou chcete změnit). Tlačítky COARSE a FINE zvyšujete nebo snižujete aktuálně vybranou hodnotu.

#### **ŘEŽIM DISTANCE ALIGNMENT**

Jedna z hlavních aplikací pro AD 22S je synchronizace zvukových signálů různě umístěných zdrojů zvuku při decentralizovaném ozvučování pomocí zpoždění signálu v čase. Zpoždění se zobrazuje ve stopách, metrech nebo milisekundách.

#### **ŘEŽIM VIDEO ALIGNMENT**

AD 22S dobře poslouží pro synchronizaci zvuku s videem zejména při živém přenosu, kdy video bývá processingem zpožděno oproti zvuku, který je pak nutno rovněž zpozdit (s přesností na 0,5 video frame, což vyhoví dokonale jakémukoli video streamu).

#### **NASTAVENÍ ZPOŽDĚNÍ (DELAY** )

Pomocí tlačítek < CURSOR > vyberte typ jednotky, poté stisknutím tlačítek COARSE nebo FINE procházejte volby. V režimu Distance (vzdálenost) vyberte stopy, metry nebo milisekundy; V režimu Video je zpoždění zobrazeno ve frame nebo milisekundách. Pokud znáte vzdálenost mezi zdroji zvuku, nastavte jednotky na stopy nebo metry.

Teplota okolí ovlivňuje rychlost zvuku. Pomocí tlačítek CURSOR nastavte jednotky na °C nebo °F a pak nastavte teplotu prostředí, ve kterém se zdroje zvuku nacházejí. AD 22S vypočítá správné zpoždění pro dané prostředí.

Poznámka: Změnou jednotek se nezmění vlastní hodnota zpoždění.

#### **SPŘAŽENÍ KANÁLŮ**

Tlačítko LINK spojuje ovládací prvky tak, že se změny aplikují na oba kanály. Kanály nemusí sdílet stejné nastavení.

Během propojení se hodnota zpoždění aplikuje na oba kanály najednou. Při zpracování kanálů jako stereo páru, proveďte stejné nastavení na obou kanálech před stisknutím tlačítka LINK.

#### **FUNKCE PAMĚTI**

Každý kanál má dvě paměti, A a B. Znak \* vpravo na displeji indikuje, že aktuální nastavení neodpovídá tomu, co je uloženo v paměti.

Stisknutím tlačítka STORE uložíte aktuální nastavení do zvolené paměti a znak \* zmizí. Před stisknutím tlačítka STORE musí být kurzor umístěn nad políčkem paměťové banky. Tlačítkem RECALL lze kdykoliv obnovit uložené nastavení. Pokud jsou kanály propojeny (LINK) budou obnoveny oba.

## **POPIS PŘEDNÍHO PANELU**

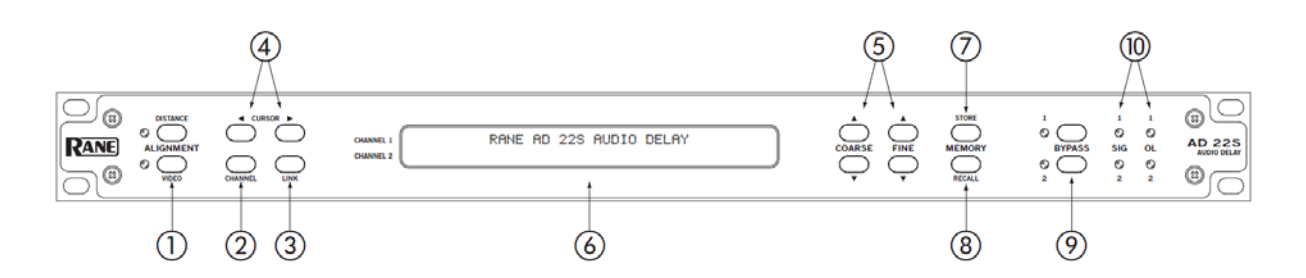

**1. Tlačítka ALIGNMENT:** Stiskněte DISTANCE pro režim zadání zpoždění ve stopách, metrech nebo milisekundách. Stiskněte tlačítko VIDEO pro volbu frame nebo milisekund.

**2. Tlačítko CHANNEL:** Tlačítko přepíná umístění kurzoru mezi kanály. Toto tlačítko nemá žádný vliv, pokud jsou kanály propojeny.

**3. Tlačítko LINK:** Propojí kanály tak, aby provedené změny ovlivňovaly oba kanály najednou. Při zpracování kanálů jako stereo páru se ujistěte, že jste provedli shodné nastavení na obou kanálech před stisknutím tlačítka LINK. Dalším stisknutím tlačítka LINK lze propojení zrušit.

**4. Tlačítka CURSOR:** Stisknutím šipky vlevo (<) nebo vpravo (>) vybíráte hodnotu pro úpravu.

**5. Tlačítka COARSE a FINE:** COARSE nastavuje delay v krocích po ms, stopách, metrech nebo frame. FINE nastavuje delay v jemnějších krocích po 0,01 ms, stopy, metru nebo 0,5 frame.

**6. Displej:** Zobrazuje aktuální nastavení pro každý kanál. Zadávací políčko lze vybrat pomocí tlačítek CURSOR a provádět změny nastavení pomocí ovládacích prvků COARSE / FINE.

**7. Tlačítko STORE:** Stisknutím tlačítka STORE uložíte aktuální nastavení vybraného kanálu do zvolené paměti.

**8. Tlačítko RECALL:** Tlačítkem RECALL lze kdykoliv obnovit uložené nastavení. Pokud jsou kanály propojeny (LINK) budou obnoveny oba.

**9. Tlačítka BYPASS:** Vřazují/vyřazují daný kanál. Pokud svítí příslušná dioda, je povolen stav bypass, kdy zařízením signál pouze prochází a není jím ovlivněn, pokud nesvítí, je kanál aktivní.

**10. Diody SIGNAL / OVERLOAD:** Indikují přítomnost signálu na vstupu. Blíží-li se úroveň vstupního signálu maximu a hrozí clipping, svítí dioda OL červeně.

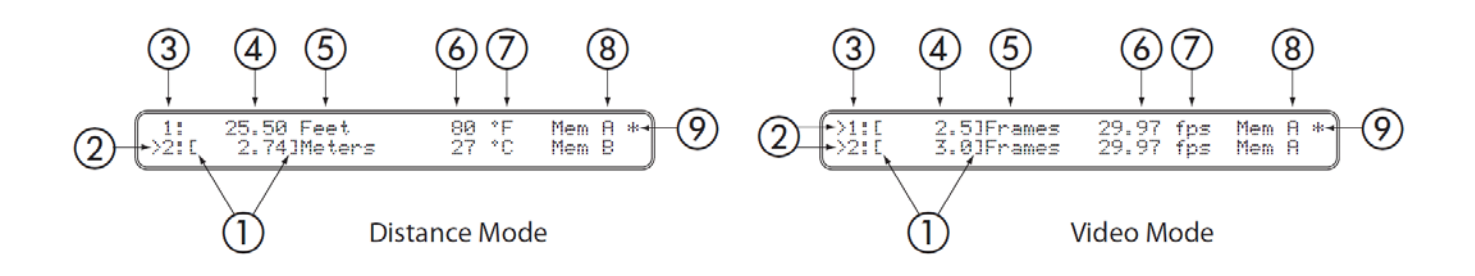

### **Displej v režimu DISTANCE:**

1 kurzor 2 aktivní kanál(y) 3 kanál # 4 hodnota zpoždění 5 jednotky zpoždění (stopy, metry, ms) 6 teplota 7 jednotky teploty 8 paměťová banka 9 indikátor paměti (\* = aktuální nastavení se liší od uložené hodnoty )

## **Displej v režimu VIDEO:**

- 1 kurzor 2 aktivní kanál(y) 3 kanál # 4 hodnota zpoždění 5 jednotky zpoždění (frame, ms) 6 frame rate (rychost snímků videa) 7 jednotka rychlosti snímků (frame za sekundu) 8 paměťová banka 9 indikátor paměti
	- (\* = aktuální nastavení se liší od uložené hodnoty)

### **POPIS ZADNÍHO PANELU**

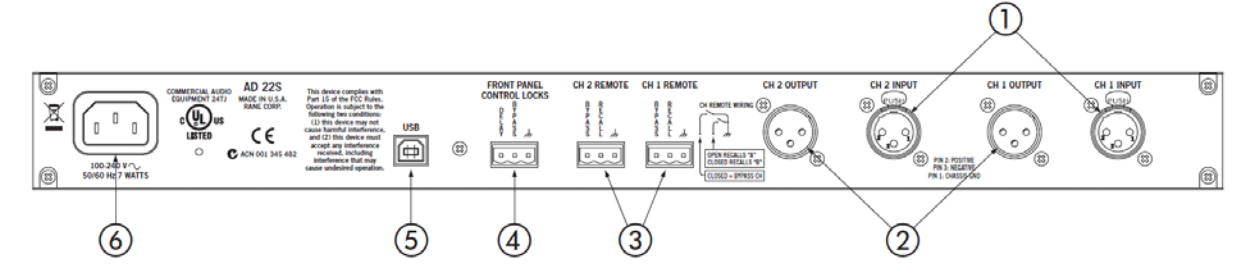

**1. CH1/CH2 INPUT:** Kanálové vstupy - symetrické konektory XLR (max. úroveň 24 dBu).

**2. CH1/CH2 OUTPUT:** Kanálové výstupy - symetrické konektory XLR (min. odpor zátěže 600 Ω).

**3. Konektory REMOTE RECALL:** Slouží pro zapojení dálkového drátového ovládání pro vyvolání nastavení paměti nebo vřazení/vyřazení kanálu(ů).

**4. Konektor FRONT PANEL CONTROL LOCKS:** Slouží pro zapojení dálkového drátového ovládání pro zablokování tlačítek čelního panelu, aby nedošlo k náhodným změnám.

**5. USB:** Konektor USB umožňuje případný upgrade firmware. Tento port nemá další funkci a není při normálním provozu využíván.

**6. Univerzální napájecí konektor IEC** (100-240 VAC; 50-60 Hz).

## **Několik rad k nastavení**

Po zapnutí se na displeji objeví uvítací text a poté následující obrazovka:

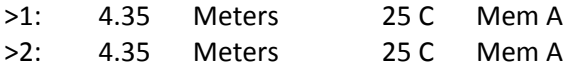

Číslo 1, tedy první řádka, odpovídá prvnímu kanálu. Číslo 2 odpovídá druhému. Před čísly kanálu je znak ">" který označuje aktivní kanál – ten, s nímž zrovna pracuji. Pokud je u obou, jsou kanály

spřažené a každá změna se objeví u obou kanálů (stereo mód). Spřažení je možné vypnout a poté zase zapnout tlačítkem "LINK"

Po jednotlivých položkách na řádku je možné se pohybovat tlačítky "CURSOR" doleva a doprava. Aktivní položka k editaci je ohraničena hranatými závorkami: [XXX]

Pokud chci změnit hodnotu zpoždění (v našem případě [4.35]), najedu pomocí tlačítek CURSOR na danou hodnotu a tlačítky COARSE a FINE ji mohou modifikovat. V případě hodnoty zpoždění v metrech mění COARSE hodnotu celých metrů (4.35, 5.35, 6.35…), kdežto FINE mění hodnotu centimetrů (4.35, 4.36, 4.37…. atd.)

Nastavení teploty ovlivňuje parametry zpoždění (teplota ovlivňuje šíření zvuku). Změnit ho lze, pokud pomocí tlačítek CURSOR dojedu na "[25] C" a poté šipkami FINE měním teplotu po jednotlivých stupních Celsia.

Přístroj si i po vypnutí pamatuje poslední hodnotu, ale je možné si ji i uložit do paměti – stačí pomocí tlačítek CURSOR přejet na displeji doprava na "Mem [A]" a stisknout tlačítko "MEMORY STORE" Pokud potom budu chtít danou hodnotu vyvolat, stačí opět být kursorem na "Mem [A]" a stisknout "MEMORY RECALL"

To samé platí i pro paměť "B" kterou lze přepnout najetím pomocí tlačítek CURSOR na "Mem [A]" a poté změnit na "Mem [B]" pomocí šipek COARSE.

Přístroj ukazuje hodnotu zpoždění v metrech (meters) ale umí zobrazovat i čas v milisekundách (ms) nebo vzdálenost ve stopách (feet). Opět stačí pomocí tlačítek CURSOR najet na danou jednotku a šipkami COARSE přepínat jednotlivé režimy zobrazení – hodnota zpoždění se tím NEMĚNÍ, pouze se ukazují jiné jednotky. Toto platí pro režim ALIGNMENT DISTANCE (pokud svítí LED u tohoto tlačítka), v módu VIDEO se zobrazuje zpoždění ve snímcích (frame).

BYPASS: POZOR, pokud svítí LED u těchto tlačítek, je daný kanál zpoždění NEAKTIVNÍ a signál prochází přístrojem BEZ zpoždění.